# INDIRA GANDHI NATIONAL FOREST ACADEMY, DEHRADUN

#### **USER MANUAL**

FOREST LAWS TOOL

# An Android Application to consolidate information on forest and wildlife laws and related Judgements

Authors
Sathish K S
Raj Kumar
Ankit Pandey
Vijay Kumar
Niraj

Supervisor Shri Uttam Kumar Sharma Additional Professor, IGNFA Dehradun

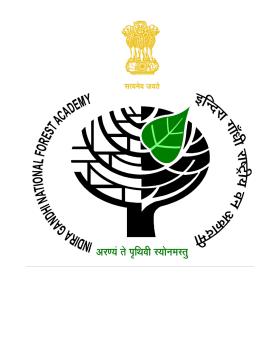

### **Foreword**

Indian foresters are committed to sustainable management of forests and wildlife. To achieve this goal, Indian foresters has been actively using various modern technologies in the fields of forestry and wildlife. Technology enables access to structured and consolidated information which helps in evidence based policy making and informed decision making.

Recognising these trends, Indira Gandhi National Forest Academy has been in the process of out-fitting its officer trainees with the State of the art computer and mobile based data management tools. I am glad to know that Shri Vijay Kumar, Shri Niraj, Shri Sathish K S, Shri Rajkumar and Shri Ankit Pandey, IFS probationers of 2016 batch, during their professional course at IGNFA have developed a mobile application on android platform to consolidate various forest and wildlife related laws and judgements of various courts in these sectors as a part of their elective paper. This application will help the forest administration in better application of these laws in day to day work as well as in court cases. I would also like to complement our faculty member Shri Uttam Kumar Sharma, IFS(MP, 1999) for his guidance and facilitation of this work.

I am sure that efforts made by the team through development of this application for consolidation of legal information in the forestry, wildlife and environment sector will be of great help to the forest departments of different states and all courts in supplementing a better justice delivery system.

Dehradun 16 April, 2018

(Dr. Shashi Kumar)

### **About the Authors**

**Sathish K S** is an IFS Officer of 2016 Batch (Assam-Meghalaya Cadre). He has Graduated in Software Engineering (MSc) from VIT, Vellore in 2011.

**Rajkumar** is an Indian Forest Service (IFS) Officer of 2016 batch (Haryana Cadre). He has completed Graduation in B.Sc. in Mathematics from Ahir College, Rewari.

**Ankit Pandey** is an Indian Forest Service (IFS) Officer of 2016 Batch (Madhya Pradesh Cadre). He has completed Post-graduation (M.Sc.) in Agriculture with specialisation in Plant Physiology from Indian Agricultural Research Institute (IARI), New Delhi in the year 2013.

**Vijay Kumar** is an Indian Forest Service (IFS) Officer of 2016 Batch (Madhya Pradesh Cadre). He has completed Graduation (B.Tech.) in Electrical Engineering from Indian Institute of Technology Delhi (IIT Delhi) in the year 2010.

**Niraj** is an Indian Forest Service (IFS) Officer of 2016 Batch (Haryana Cadre). He has completed Graduation (B.Tech.) and Post Graduation(M.Tech.) in Computer Science and Engineering from Indian Institute of Technology Delhi (IIT Delhi) in the year 2014.

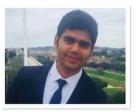

Niraj

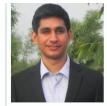

Vijay Kumar

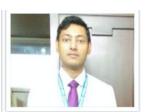

Raj Kumar

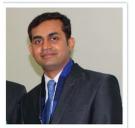

Ankit Pandey

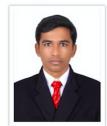

Satish K S

## **Preface**

Law is one of the most important pillar of any administration and Forest Administration is no exception. There are various laws related to Forest and Wildlife which forms the foundation of how these sectors are governed and administered. Some of the laws include Indian Forest Act 1927, Forest Conservation Act 1980 and Wildlife Protection Act 1972. Effective implementation of these laws is imperative to reduce offences and crimes related to forest and wildlife. The knowledge of these laws is also important for the forest department during various prosecutions in the court of law.

Apart from the enactments of parliament, various judgements of courts are also important to be aware of to better interpret and site these laws during the life cycle of any court case.

Thus it is important to have all the legal information consolidated and handy. The Forest Law Tool, consolidate various laws and court judgements in a Mobile Phone Android Application.

This manual provides the guidance to use the Mobile Phone Android Application.

I wish these probationers best wishes and congratulate them for their wonderful work.

Uttam Kumar Sharma, IFS Additional Professor, Indira Gandhi National Forest Academy

## **Contents**

|   | Foreword                                |   |
|---|-----------------------------------------|---|
|   | About the Authors                       |   |
|   | Preface                                 |   |
| 1 | Launch of the Application               | 1 |
| 2 | Application Description                 | 3 |
|   | 2.1 Chapters                            | 3 |
|   | 2.1.1 Sections                          | 4 |
|   | 2.1.2 Section and Judgement Description | 4 |
| 3 | Miscellaneous                           | 6 |

# **List of Figures**

| 1.1 | Layout at the launch of the Application displaying all acts | 2 |
|-----|-------------------------------------------------------------|---|
| 2.1 | Layout of all Chapters of an act                            | 3 |
| 2.2 | Layout of all Sections of a Chapter                         | 4 |
| 2.3 | Layout of a Section Description                             | Ę |
| 3.1 | Main Layout of Application                                  | 6 |
| 3.2 | Layout of Sidebar                                           | 7 |

## Chapter 1

# Launch of the Application

On the launch of the application, a layout as displayed in the Figure 1.1 will be displayed: Here user will get three options

- 1. Click on 'THE INDIAN FOREST ACT, 1927': This will switch the layout where user will be able to see all the chapters of IFA, 1927.
- 2. Click on 'THE WILDLIFE PROTECTION ACT, 1972': This will switch the layout where user will be able to see all the chapters of WPA, 1972.
- 3. Click on 'FOREST (CONSERVATION) ACT, 1980': This will switch the layout where user will be able to see all the chapters of FCA, 1980.

User can select any one of them.

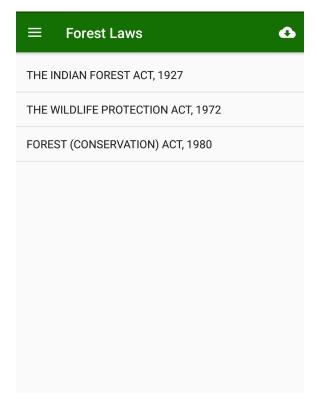

Figure 1.1: Layout at the launch of the Application displaying all acts

### Chapter 2

## **Application Description**

#### 2.1 Chapters

User can click on any of the acts on the Launch Layout. Following guidance assumes user has clicked "THE INDIAN FOREST ACT, 1927". When user clicks on "THE INDIAN FOREST ACT, 1927" at the launch page of the application, the window showing all the 'Chapters' of 'THE INDIAN FOREST ACT, 1927' will be opened.

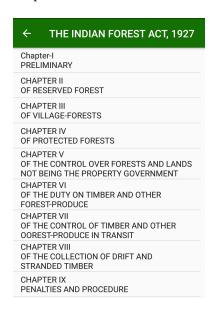

Figure 2.1: Layout of all Chapters of an act

The layout of the window is shown in the Figure 2.1.

#### 2.1.1 Sections

When user clicks on any of the chapters, a new window showing a list of all the 'Sections' of this 'Chapter' gets opened. The layout of the window is displayed in the Figure 2.2

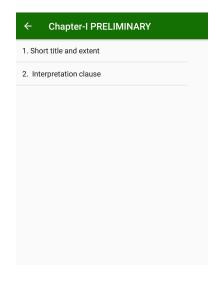

Figure 2.2: Layout of all Sections of a Chapter

#### 2.1.2 Section and Judgement Description

When user clicks on any of the 'Sections', a new window showing following two tabs will get opened

- the content of the 'Section' (Figure 2.3a).
- A list of all judgements related to this Section(Figure 2.3b)

When user clicks on any judgement, a new window is opened which shows summary of the Judgement. The layout of the window is displayed in the Figure 2.3c. When User clicks on the "Full Text" button, the full text of the court Judgement is downloaded from the internet.

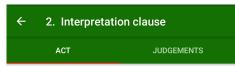

#### In this Act-

- (a) "cattle" includes ungulate, camel, buffalo, horse, mare, gelding, pony, bull, colt, filly, mule, ass, pig, ram, sheep, lamb, goat, heifer, bullock and cow;
- (b) "Code" means Code of Criminal Procedure, 1898 (V of 1898);
- (c) "forest' means a reserved forest, protected forest, unclassed forest and village forest and includes wasteland or rangeland;
   (d) "forest land" means a piece of land notified by the Government as the forest land to develop, protect and conserve forest and includes a rangeland and wasteland;
- (e) "forest land use" means use of a piece of land for development, conservation and preservation of a forest;
- (f) "forest offence" means an offence punishable under the Act or the rules;
- (g) "forest officer" means a person appointed by the Government as the forest officer;
- 2. Interpretation clause JUDGEMENTS Karnataka Forest Development Corporation Ltd vs M/ s Contreads Private Limited and Others Indian Wood Products Co. Ltd vs State of Uttar Pradesh Forest Range Officer vs Mohammed Ali Ramanuj Pandey and Others vs State of Bihar Sheikh Tausif vs State of Madhya Pradesh Barkat and Others vs State of Madhya Pradesh Woodman Industries and Others vs State of Bihar Bihar Plywood Manufacturers vs State of Bihar Mahendra Nath Pathak vs State of Assam Abdul Aziz vs Union Territory of Tripura Mahadeo s/o Rajaramji Mahadule vs State of Maharashtra Suresh Lohiya vs State of Maharashtra
  - (b) Judgements list related to a section

#### (a) Content of a Section

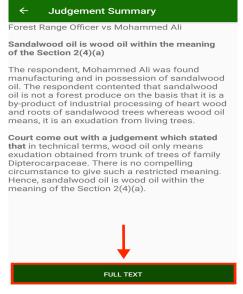

(c) Judgement description

Figure 2.3: Layout of a Section Description

## Chapter 3

## Miscellaneous

When the application is launched, a window as shown in Figure 3.1 is opened which has two buttons on top left and top right. When button on the top left is clicked, a side bar is opened which is shown in Figure 3.2. When button on the top right (Cloud Button) is clicked, the Application is synchronised with the Cloud database.

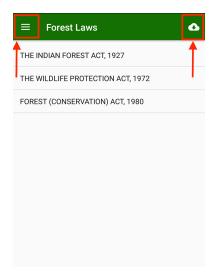

Figure 3.1: Main Layout of Application

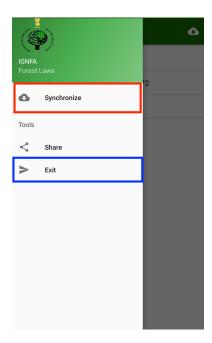

Figure 3.2: Layout of Sidebar

In the sidebar(Figure 3.2), when **"Synchronize"** is selected, he Application is synchronised with the Cloud database and when **"Exit"** is selected, the Application shuts down.